# GEORGETOWN LAW

# STUDENT TECHNOLOGY ORIENTATION

### THE IST SERVICE DESK

- The Technology Service Desk is located at McDonough, Room 152 but will operate remotely during the time classes are online
- You can reach it at <a href="mailto:lawhelp@georgetown.edu">lawhelp@georgetown.edu</a> or through the <a href="mailto:Service Center Portal">Service Center Portal</a>
- The Technology Service Desk is open during:

Monday - Friday: 8:00AM-6:00PM

Saturday: 8:30AM-5:00PM

 More information at <u>http://www.law.georgetown.edu/go/ist</u>
Follow us us on Twitter @law\_ist

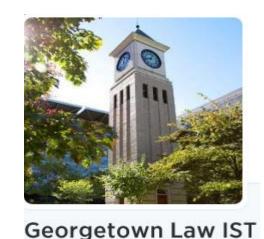

### WIRELESS ACCESS AT THE LAW CENTER

Wi-Fi is available across the Law Center and the university:

- <u>SaxaNet</u> is a Secure Wireless Network that provides encrypted access to the university network and the Internet.
- <u>Eduroam</u> ("education roaming") secure worldwide network that enables the use of *NetID* @*Georgetown.edu* to connect to the Internet from <u>all participating institutions</u>.
- GuestNet provides Internet access for visitors without NetID.

Please report any Wi-Fi issues you might experience on campus, including dark areas, to the Service Desk (<a href="mailto:lawhelp@georgetown.edu">lawhelp@georgetown.edu</a>).

A major Wi-Fi upgrade is underway this with Wi-Fi 6 (802.11ax)

### NetID & Email

 University NetID is your username for all Georgetown systems using Single Sign-On (SSO)

Treat your NetID password with the same care as you do your SSN and other private information.

 Use of <u>DUO</u> for Dual Factor Authentication is required for all students this fall.

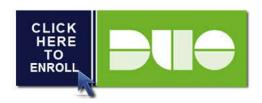

# Google Apps

Your <u>Georgetown Google Apps for Education</u> (GAE) email address is <u>NetID@georgetown.edu</u>.

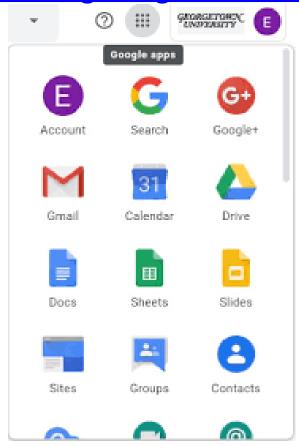

Your NetID provides you access to the whole <u>Google Apps</u> ecosystem.

### Password Portal

 You can reset your password at the following Georgetown University website – NEED TO REGISTER YOUR SECRET QUESTIONS AS SOON AS POSSIBLE for your password self-service portal to work correctly.

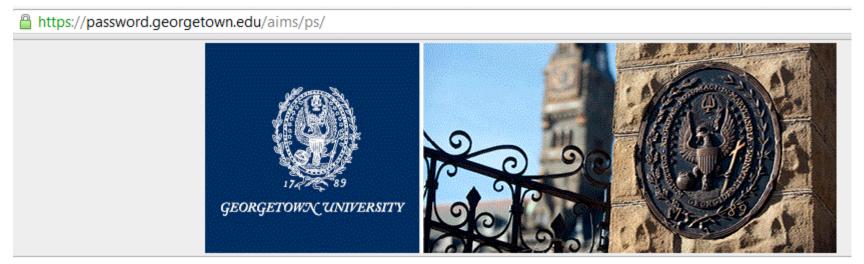

| Management System. |         |   |  |  |
|--------------------|---------|---|--|--|
|                    |         |   |  |  |
| Language:          | English | ~ |  |  |

### HOYA360

 HOYA360 is a student portal that brings together all the student facing departments and links current systems together to give you a comprehensive view of your student record, policies and forms, as well as academic, wellness and career resources:

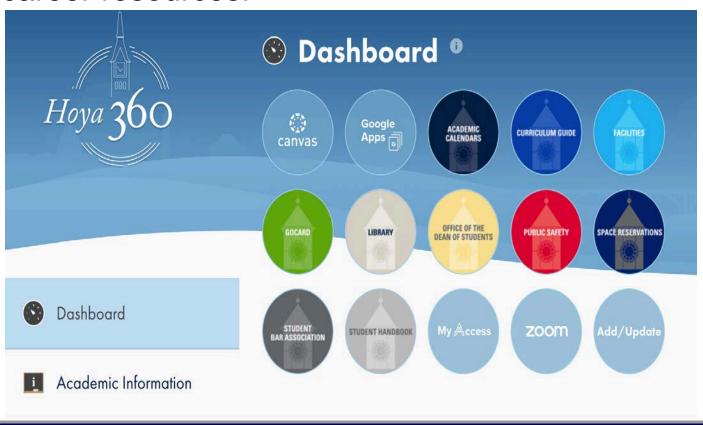

## Digital GOCard

You can now add your **GOCard (Georgetown OneCard)** to Apple Wallet or Google Pay.

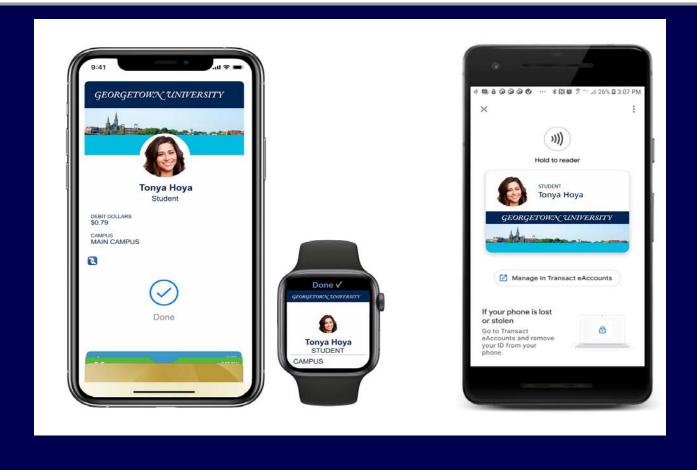

# **Law Center Cloud Apps**

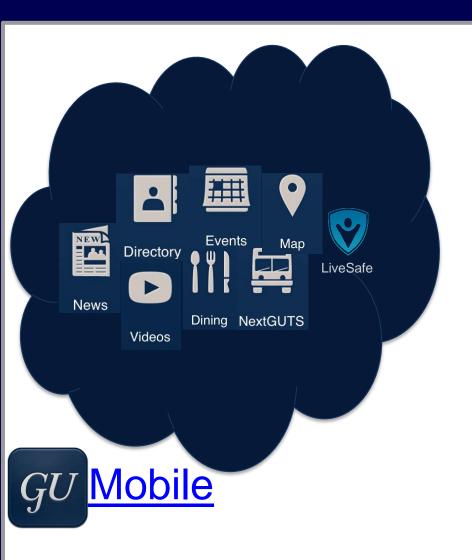

# **BOX.NET**: Use for cloud storage (SSO)

- Use for Instructional Continuity
- Cloud storage, document collaboration;
- Use on any device

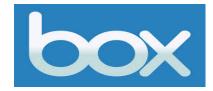

# Zoom

## Zoom is our primary web conferencing tool

- Zoom will be used for your online classes (Zoom links can be found in Canvas), meetings and orientations throughout the semester.
- Please make sure you read the Law Center's recording policy regarding classroom recordings.
- It's important that you keep ZOOM <u>upgraded to the latest version</u> and not publicize Zoom meeting information for your classes. You can find more information about using Zoom on our <u>website</u>.

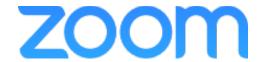

# **Canvas**

#### Canvas is the university's learning management system

 You can use Canvas to access course assignments, presentations, discussion forums and Zoom classroom links.

You will need to join your class for the Fall semester by clicking the "Join Online"

Class" link within the course page.

 For more info about Canvas visit: http://canvas.georgetown.edu/

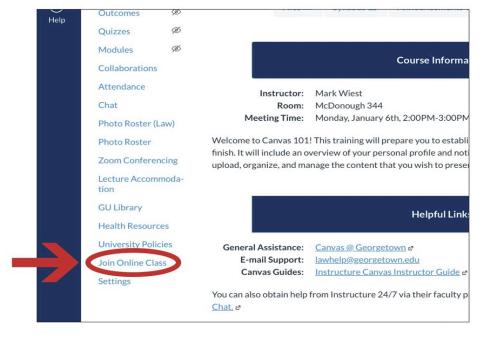

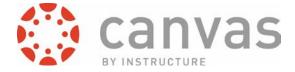

## Office 365

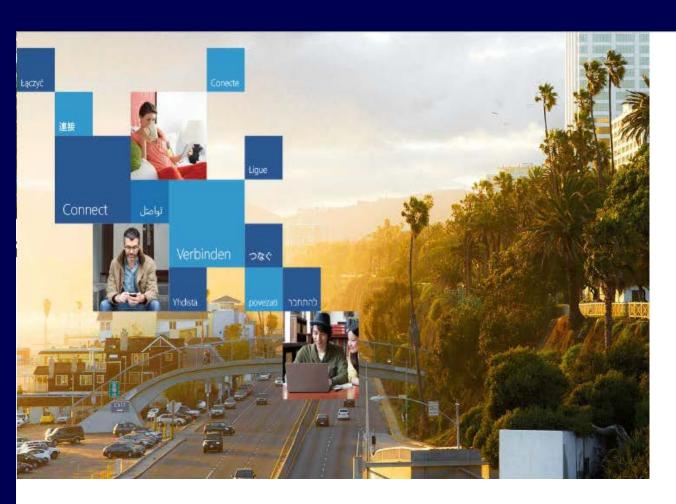

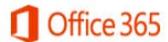

Sign in with your organizational account

someone@example.com

Password

☐ Keep me signed in

Sign in

Can't access your account?

- Can use on mobile platforms
- Ability to download full version on your Mac/PC

### PUBLIC PRINTING

- Public printing is available throughout the Law Center campus for student use.
- Printing costs deducted from your GOCard:

|            | Single Sided (Simplex) | Double Sided (Duplex) |
|------------|------------------------|-----------------------|
| Monochrome | \$.029                 | \$.029 a side         |
| Color      | \$.066                 | \$.066 a side         |

Print remotely functionality on our public printers – instructions at the printers and website. Report issues through the use of the QR code on printers.

# GEORGETOWN UNIVERSITY'S COMPUTER SYSTEMS ACCEPTABLE USE POLICY

- The Law Center follows <u>Georgetown University's</u> <u>Computer Systems Acceptable Use Policy</u>.
- If you encounter technology problems that the Service Desk is unable to resolve

#### OR

Ideas/suggestions on technology improvements

Email me directly at <u>lawcio@georgetown.edu</u>

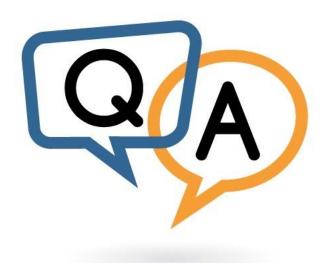